#### **บทที่3**

## **วัตถุประสงค์การปฏิบัติงานสหกิจศึกษาหรือโครงการที่ได้รับมอบหมาย**

#### **3.1 วัตถุประสงค์ ผลที่คาดว่าจะได้รับ และแผนการทำงานของการปฏิบัติงานสหกิจศึกษา**

#### **3.1.1 วัตถุประสงค์ของการปฏิบัติงานสหกิจศึกษาและโครงการสหกิจศึกษา**

## **3.1.1.1 วัตถุประสงค์ของการปฏิบัติงานสหกิจศึกษา**

1. เพื่อสร้างความสัมพันธ์ระหว่างสถานประกอบการและสถานบันอุดมศึกษาในการพัฒนา คุณภาพบัณฑิตและพัฒนาปรับปรุงหลักสูตรการวิจัยและนวัตกรรมในอนาคต

2. เพื่อเปิดโอกาสให้นักศึกษาได้เรียนรู้และปฏิบัติงานจริงในสถานประกอบการ โดยให้ ้ นักศึกษาเป็นผ้ไปปฏิบัติงาน ณ สถานประกอบการจริงและนำหลักการที่ได้รับจากการเรียนนำไปประยุกต์ใช้ใน การทำงาน

3. เพื่อเตรียมความพร้อมให้แก่นักศึกษา ด้านการพัฒนาอาชีพและเสริมทักษะประสบการณ์ ให้พร้อมที่จะเข้าสู่ระบบการทำงานจริง

4. เพื่อเพิ่มพูนประสบการณ์ทางด้านอาชีพและการพัฒนาตนเองแก่นักศึกษาให้มีคุณสมบัติ เป็นบัณฑิตที่พึงประสงค์

#### **3.1.1.2 วัตถุประสงค์ของโครงการสหกิจศึกษา**

- 1. เพื่อจัดเก็บเอกสารต่างๆ ของหน่วยงานให้เป็นระบบ
- 2. เพื่อเพิ่มประสิทธิภาพการค้นหาเอกสารให้มีความรวดเร็วมากยิ่งขึ้น

#### **3.1.2 ผลที่คาดว่าจะได้รับจากการปฏิบัติงานสหกิจศึกษา**

## **3.1.2.1 ผลที่คาดว่าจะได้รับจากการปฏิบัติงานสหกิจศึกษา**

#### **- ด้านการปฏิบัติงานสหกิจศึกษา**

- 1. เกิดความร่วมมือทางวิชาการและความสัมพันธ์ที่ดีกับสถานประกอบการ
- 2. ได้ข้อมูลย้อนกลับมาปรับปรุงหลักสูตรและการเรียนการสอน
- 3. ช่วยให้สถานศึกษาได้รับการยอมรับจากตลาดแรงงาน

## **- ด้านนักศึกษา**

- 1. เรียนรู้การทำงานร่วมกับผู้อื่น
- 2. ได้ฝึกตัวเองให้มีระเบียบวินัยมากขึ้น เช่น การเข้ามาทำงานให้ตรงต่อเวลา
- 3. ได้ฝึกตนเองเรื่องความรับผิดชอบต่อหน้าที่งานที่ได้รับมอบหมาย
- 4. รู้จักการมีปฏิสัมพันธ์อันดีกับผู้อื่น

5. ได้เรียนรู้กระบวนการทำงานในบรรยากาศการทำงานจริงและได้ฝึกทักษะการแก้ไขปัญหา ในสถานการณ์จริง

- 6. ได้ประสบการณ์และความรู้ใหม่ๆ ที่เพิ่มขึ้นจาการเรียนที่สถานศึกษา
- **- ด้านสถานประกอบการ**
- 1. สามารถทราบถึงสาเหตุและปัญหาในการจัดเก็บเอกสาร
- 2. มีนักศึกษาช่วยปฏิบัติงานกับสถานประกอบการ
- 3. สามารถลดระยะเวลาในการค้นหาเอกสารที่อาจเก็บไม่เป็นที่เป็นทาง

## **3.1.3 ตารางแผนปฏิบัติงาน 16 สัปดาห์**

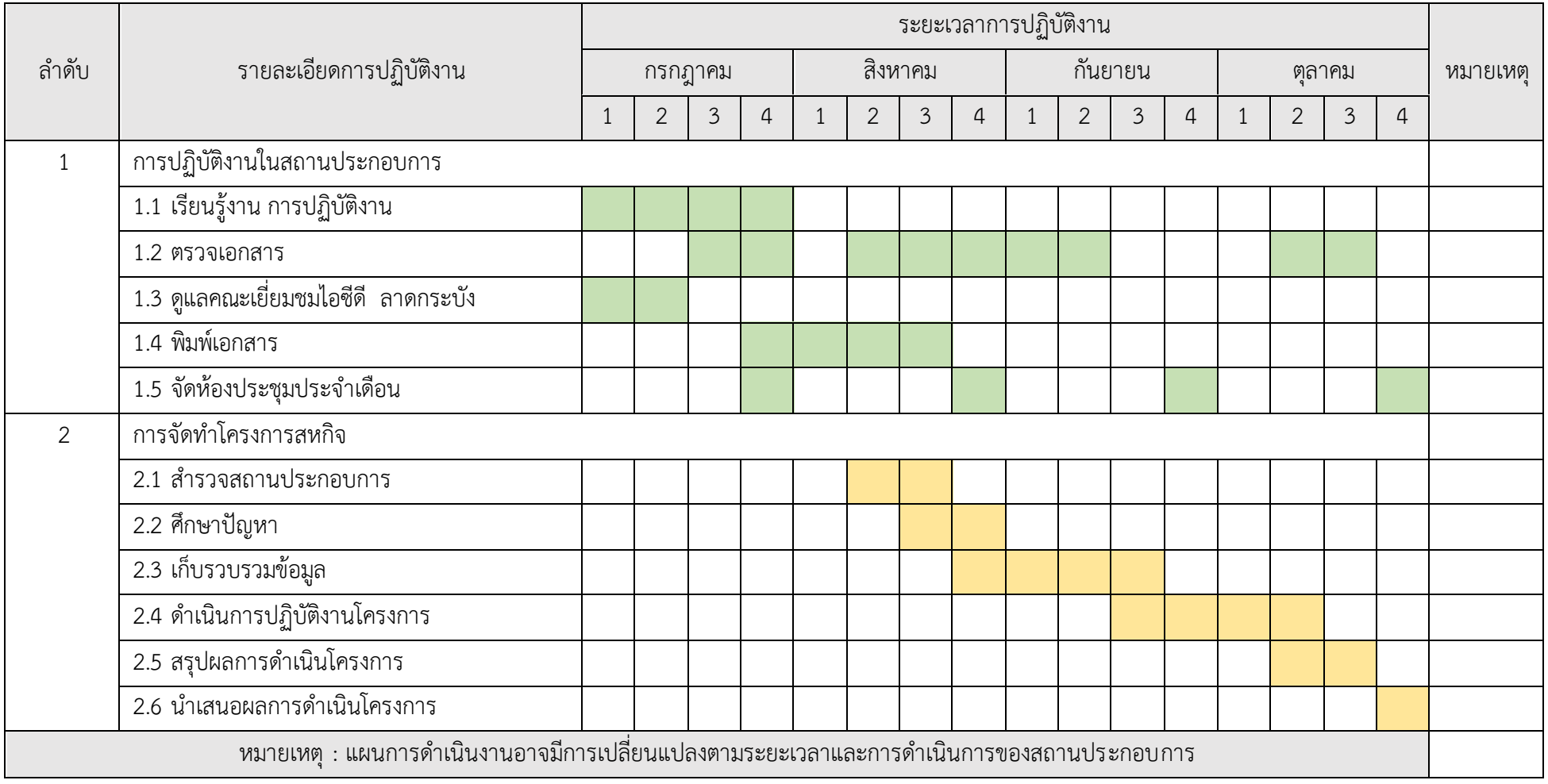

**ตารางที่ 3.1** แผนปฏิบัติสหกิจศึกษา

#### **3.2 ภาระงานที่ได้รับมอบหมาย**

## **3.2.1 หน้าที่หลักที่ได้รับมอบหมาย ลักษณะงานที่ปฏิบัติ**

- ตรวจเอกสาร
- พิมพ์เอกสาร

## **3.2.2 กระบวนการขั้นตอนการทำงาน**

ตรวจเอกสาร ลักษณะงานที่ปฏิบัติ ตรวจสอบความถูกต้องของค่ายานพาหนะ ค่าเดินทาง ค่าเบี้ยเลี้ยง ค่ารักษาพยาบาล ค่าเล่าเรียนบุตรฯ ว่าเอกสารมีการคลาดเคลื่อนหรือมีตัวเลขตรงตามที่กำหนดหรือไม่

พิมพ์เอกสาร ลักษณะงานที่ปฏิบัติ พิมพ์เอกสารที่ได้รับมอบหมายจากหัวหน้างานหรือพี่เลี้ยงที่ปรึกษา

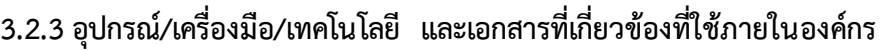

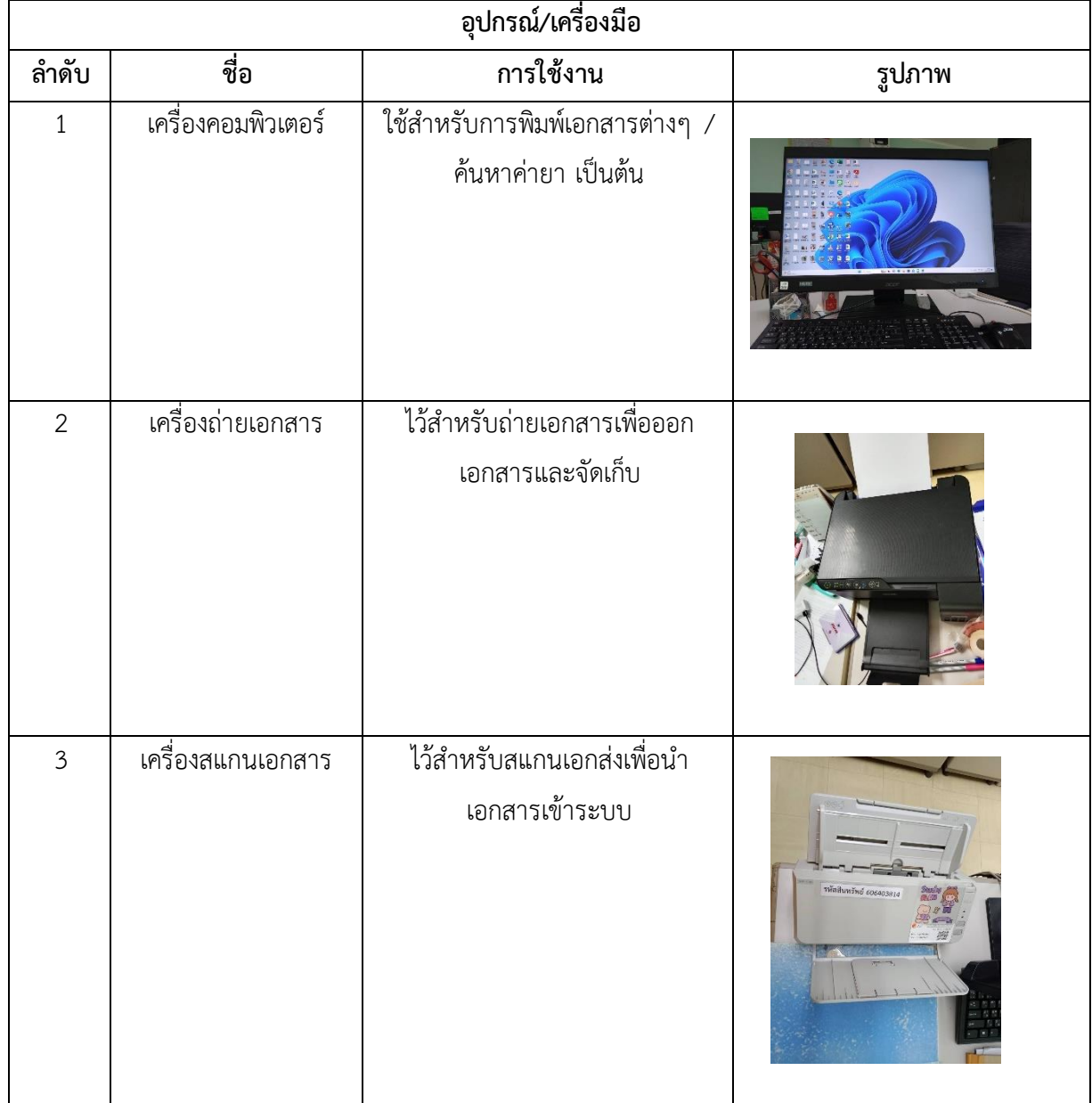

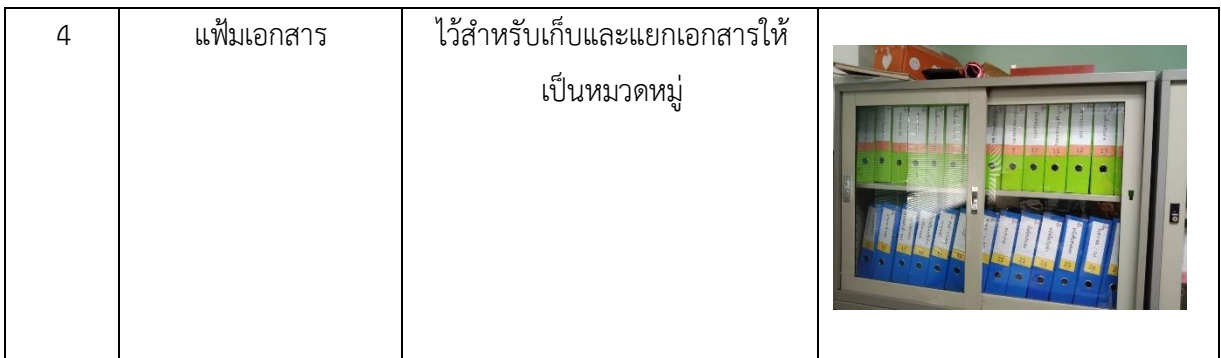

#### **ตารางที่ 3.2** อุปกรณ์/เครื่องมือที่เกี่ยวข้อง

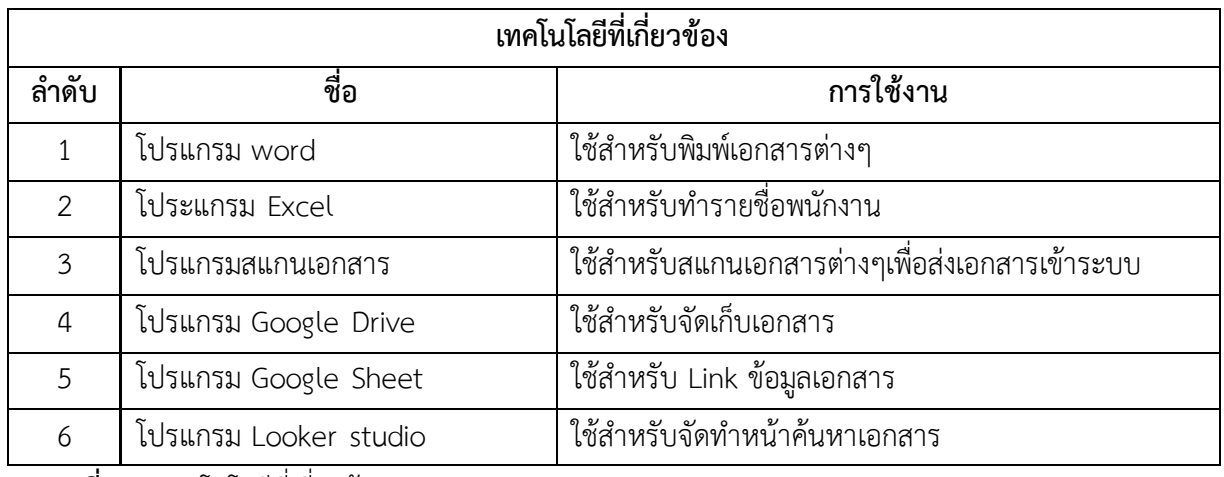

**ตารางที่ 3.3** เทคโนโลยีที่เกี่ยวข้อง

#### **3.2.4 ปัญหาที่ประสบในการปฏิบัติงานสหกิจศึกษา/วิเคราะห์สาเหตุของปัญหา**

กำหนดการวิเคราะห์เพื่อหาแนวโน้มของสาเหตุปัญหาที่ส่งผลต่อประสิทธิภาพการจัดเก็บและค้นหา เอกสาร โดยผู้จัดทำใช้การสัมภาษณ์พนักงานที่เกี่ยวข้องและรวบรวมข้อมูลมาวิเคราะห์ปัญหาโดยใช้วิธีการ วิเคราะห์ด้วย Why-Why Analysis

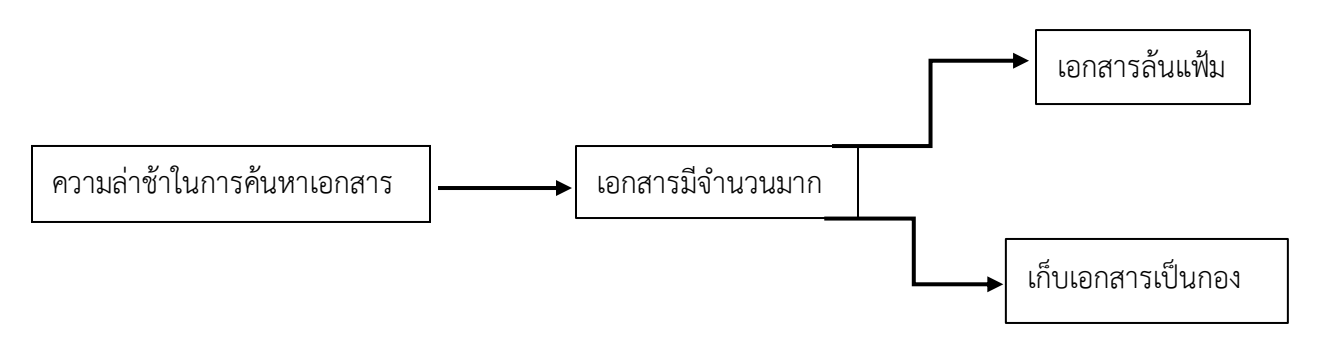

**ภาพที่ 3.1** วิเคราะห์หาสาเหตุปัญหาที่ส่งผลต่อการประสิทธิภาพการจัดเก็บเอกสาร โดยใช้Why-Why Analysis

จากการวิเคราะห์ปัญหาและสาเหตุมาจาก เอกสารมีจำนวนมากและจัดเก็บไม่เป็นที่ จึงทำให้การ ค้นหาเอกสารเกิดความล่าช้า โดยจัดทำตาราง ปัญหา การวิเคราะห์ได้ดังนี้

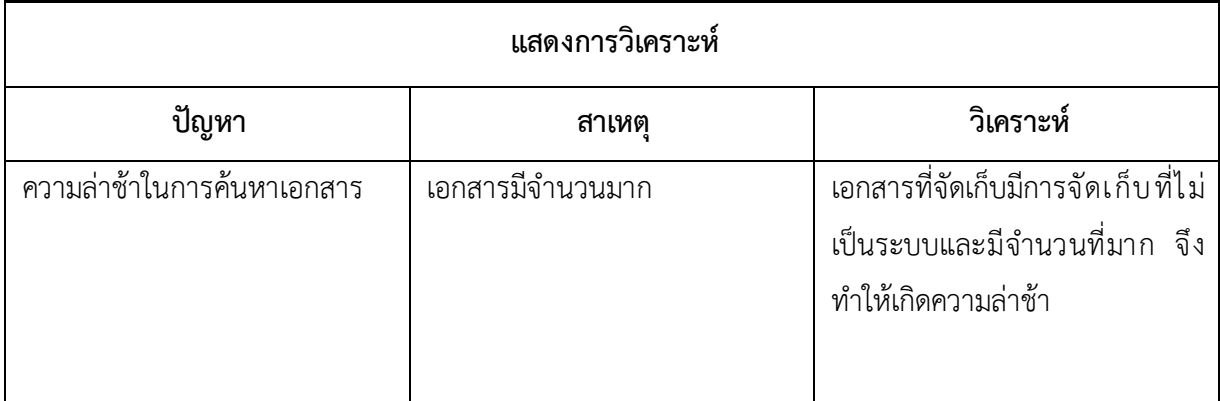

**ตารางที่ 3.4** ตารางแสดงการวิเคราะห์ด้วย Why-Why Analysis

หลังจากทำการวิเคราะห์ปัญหาพบว่า ปัญหาที่เกิดขึ้นคือเอกสารที่จัดเก็บมีการจัดเก็บที่ไม่เป็นระบบ และมีจำนวนที่มาก จึงทำให้เกิดความล่าช้า ผู้จัดทำจึงได้คิดหาวิธีที่จะสามารถแก้ไขปัญหาดังกล่าว โดยจัดทำ ระบบการค้นหาเอกสารเพื่อให้การค้นหาเอกสาร มีความรวดเร็วมากยิ่งขึ้น

# **3.2.5 แนวทางและกระบวนการการแก้ไขปัญหา/การพัฒนางาน**

#### **แนวทางการปรับปรุง**

จัดทำระบบในการจัดเก็บเอกสาร โดยออกแบบระบบให้มีการสแกนเอกสาร และสามารถ ค้นหาเอกสารได้จากระบบที่ออกแบบไว้

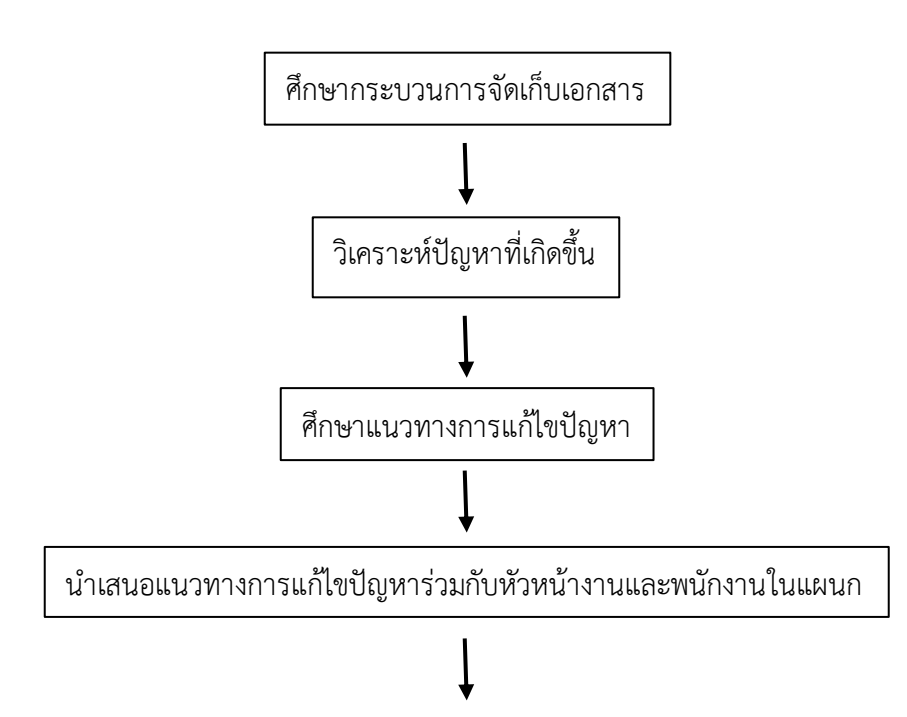

**3.2.5.1 แผนผังแนวทางและกระบวนการการแก้ไขปัญหา/การพัฒนางาน**

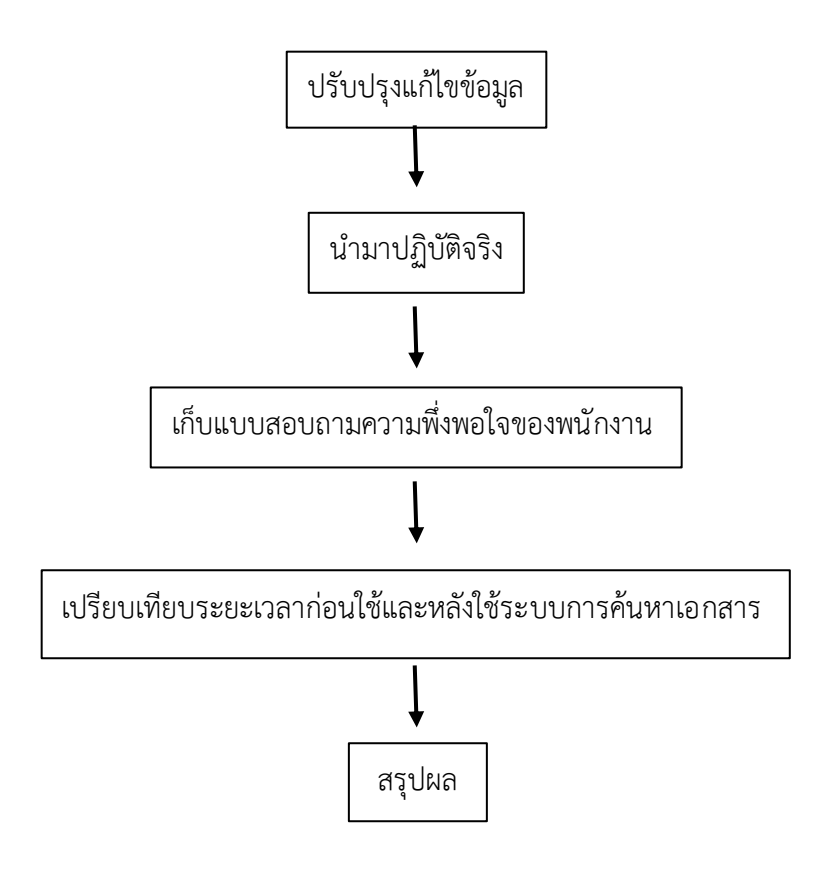

**ภาพที่ 3.2** แผนผังแนวทางและกระบวนการการแก้ไขปัญหา/การพัฒนางาน

## **ขั้นตอนการจัดทำ**

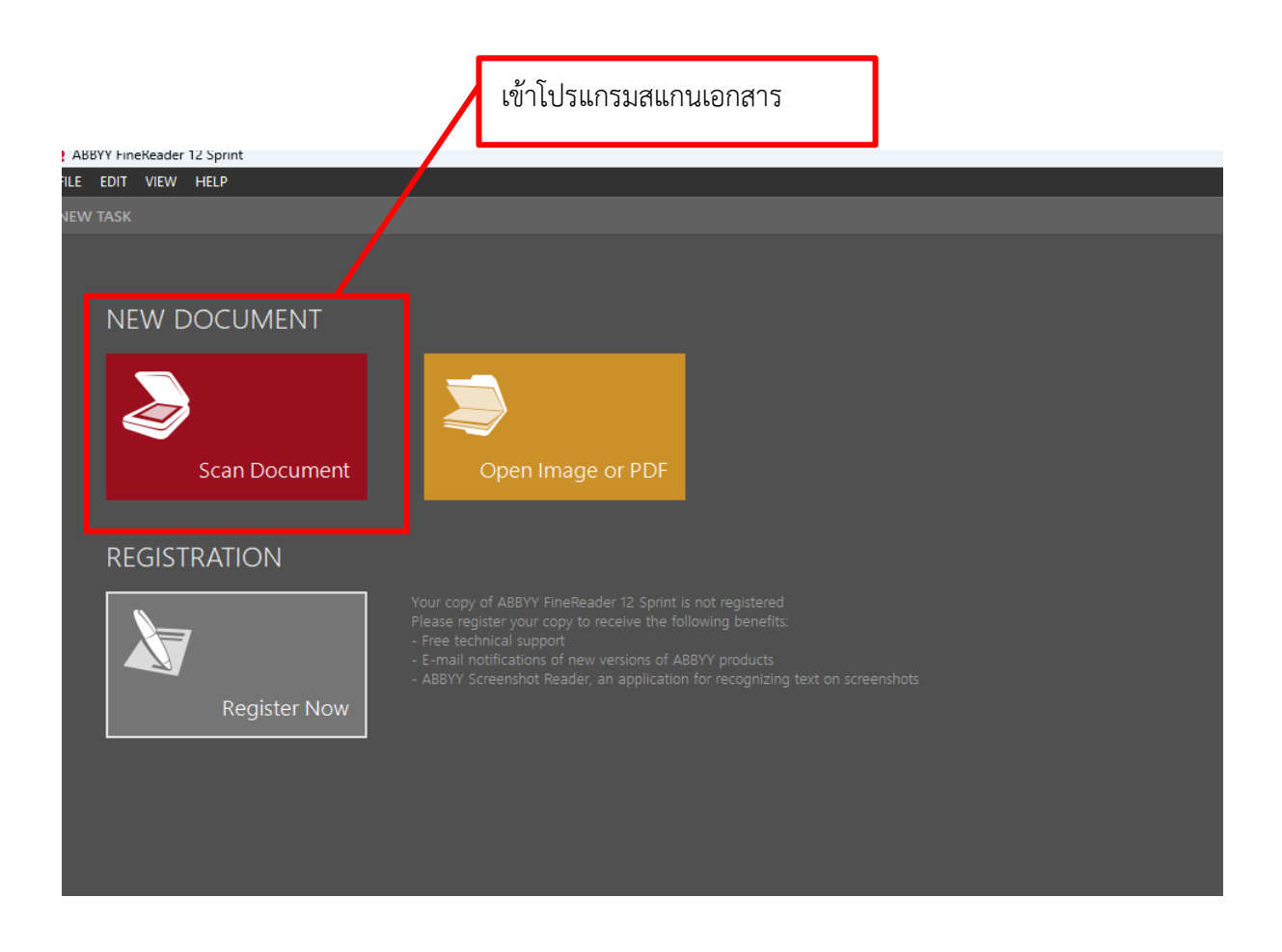

**ภาพที่ 3.3** ขั้นตอนการสแกนเอกสาร

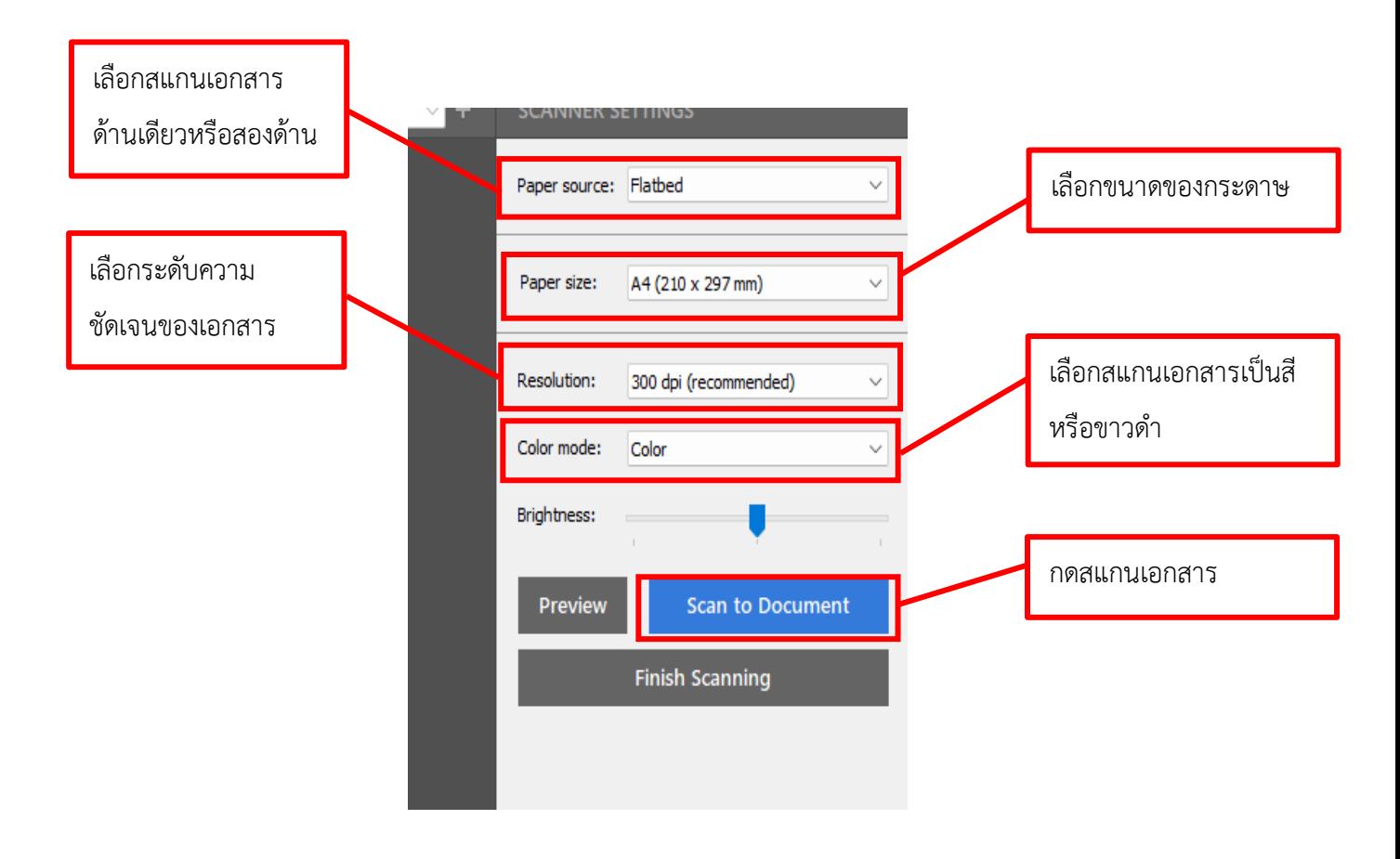

**ภาพที่ 3.4** ขั้นตอนการกดสแกนเอกสาร

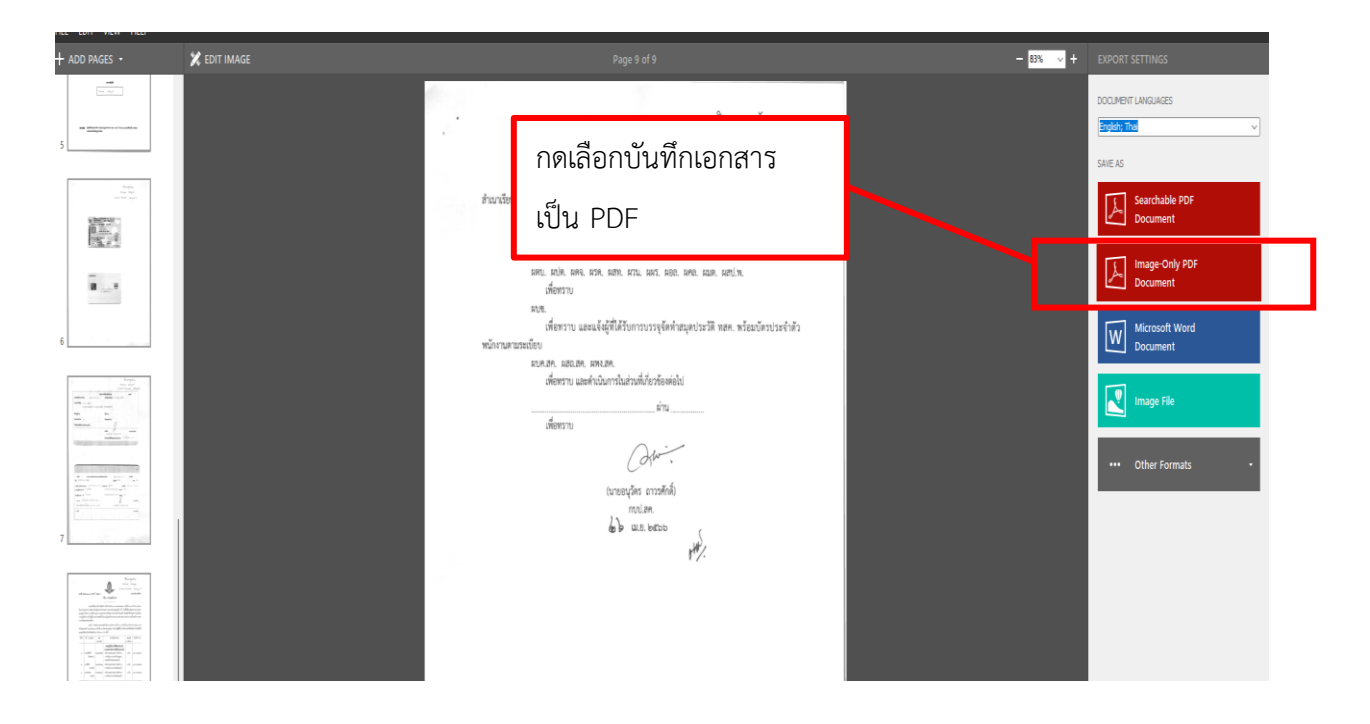

**ภาพที่ 3.5** การกดบันทึกเอกสาร

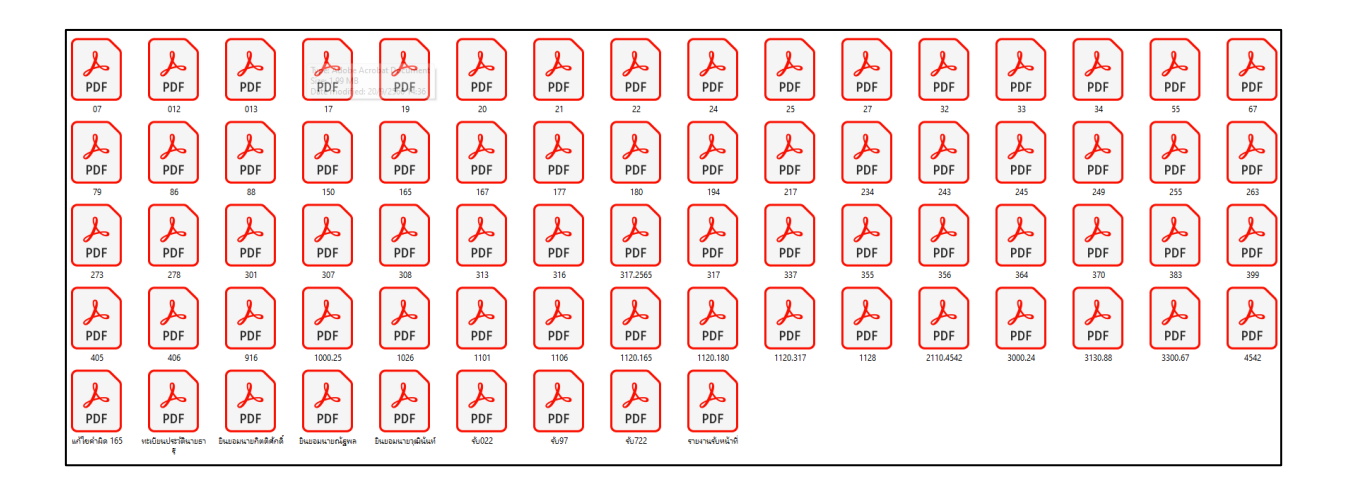

**ภาพที่ 3.6** บันทึกเอกสารเป็น PDF

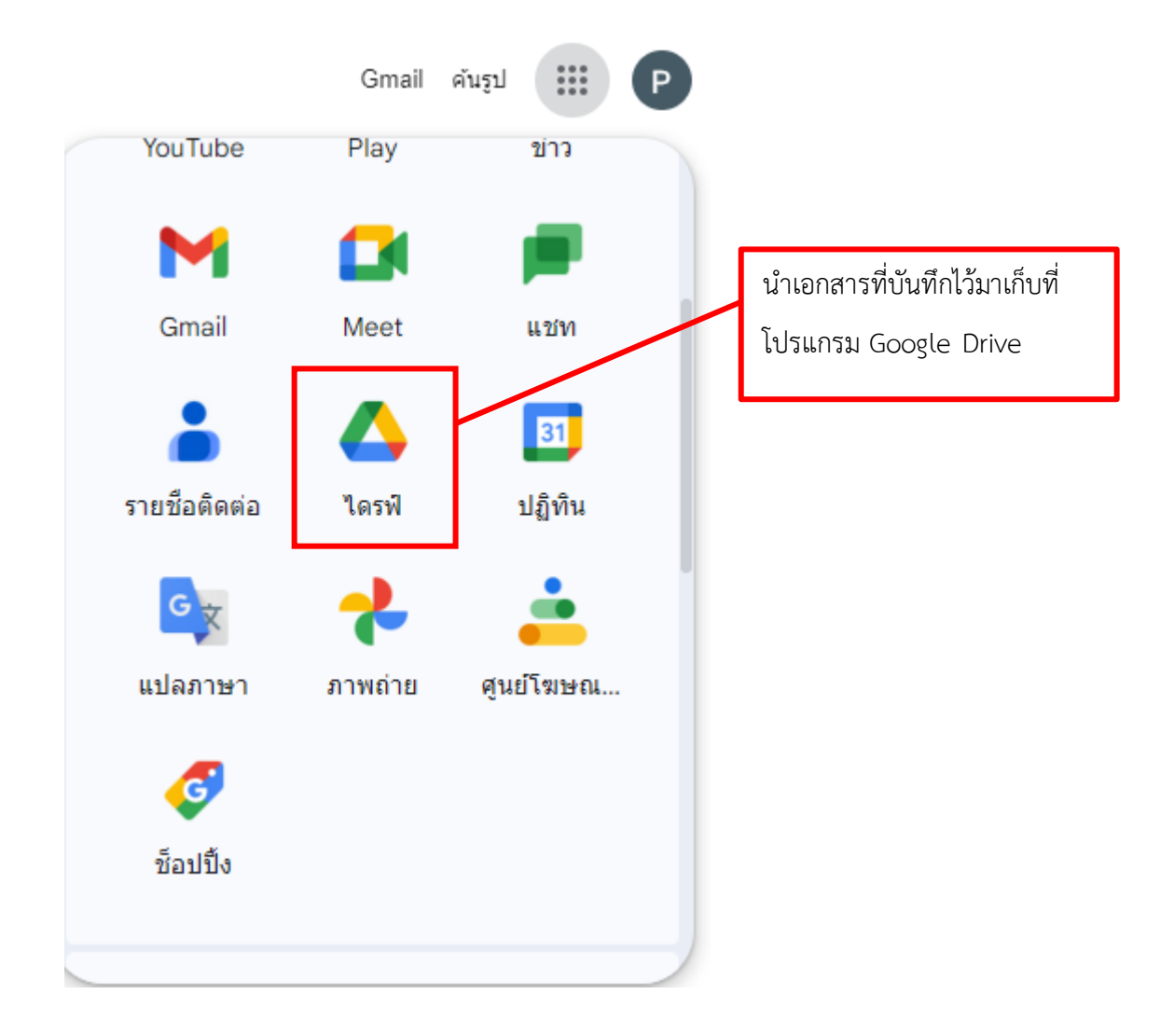

**ภาพที่ 3.7**ดึงเอกสารเข้า Google Drive

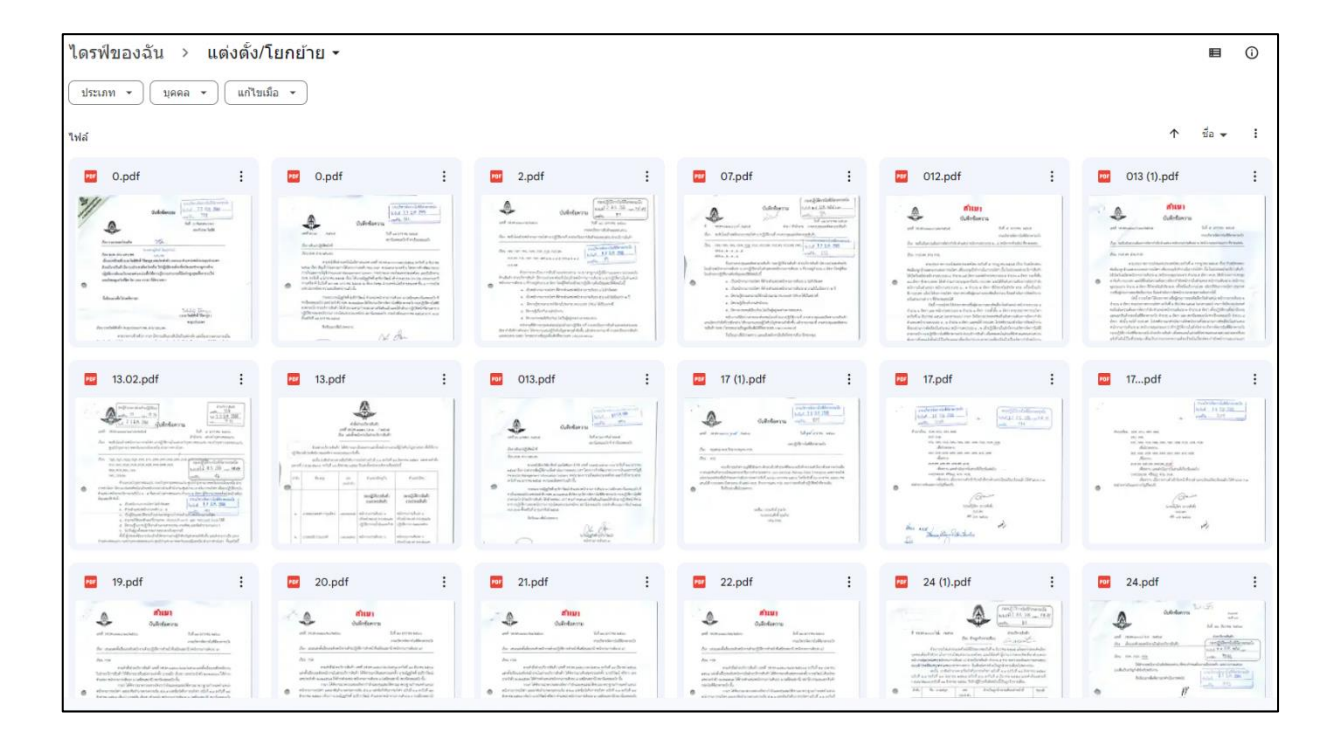

**ภาพที่ 3.8** นำเอกสารเข้า Google Drive แบ่งตามหมวดหมู่

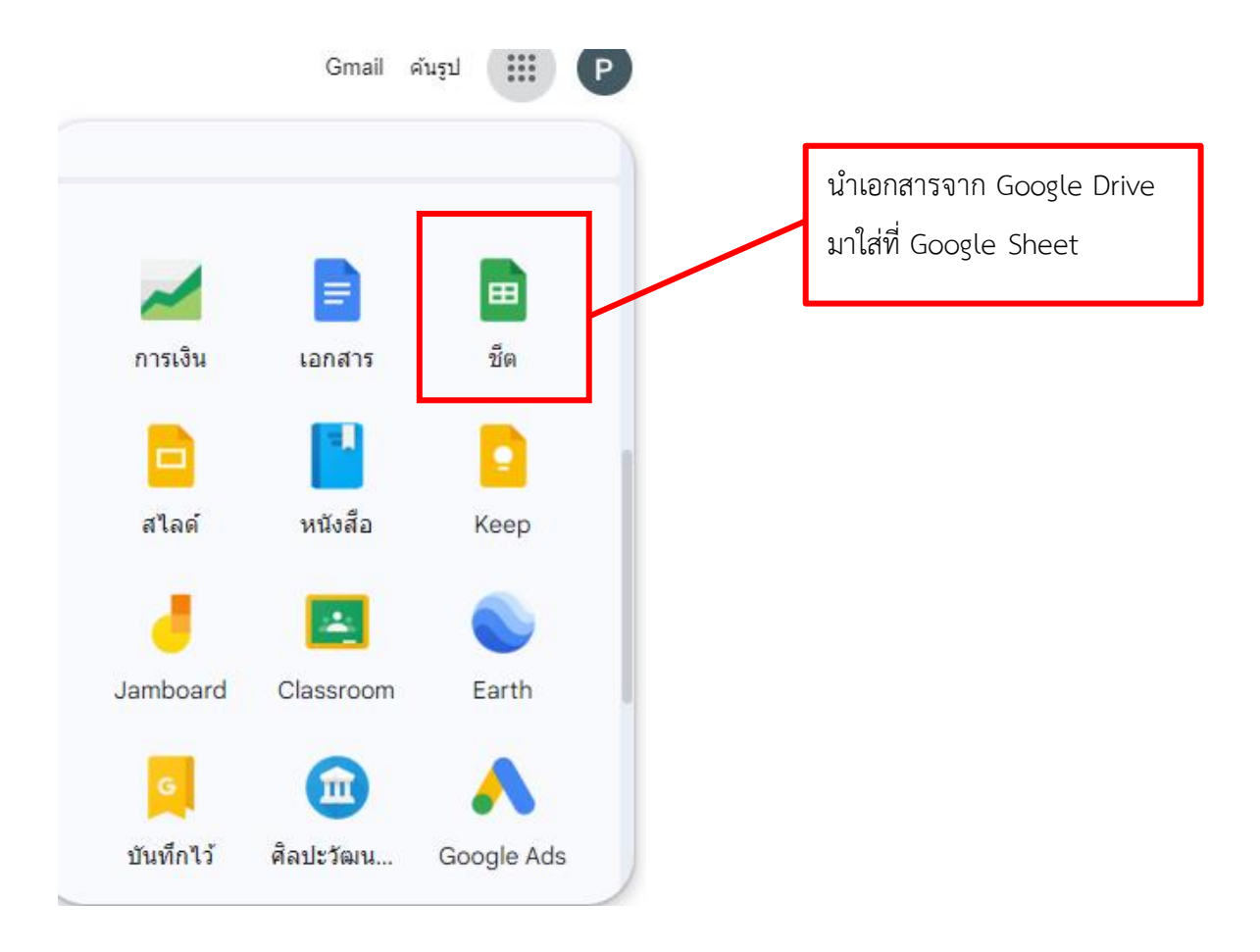

**ภาพที่ 3.9** เข้า Google Sheet

![](_page_14_Picture_0.jpeg)

**ภาพที่ 3.10** ใส่ข้อมูลแบ่งหัวข้อตามที่ต้องการค้นหา

![](_page_15_Picture_22.jpeg)

**ภาพที่ 3.11**ดึงข้อมูลจาก Google Sheet เข้า Looker Studio

| $Q +$<br>♂<br>$\overline{\mathcal{K}}$ | 【4】เพิ่มหน้า 】 [44] เพิ่มข้อมูล …    |                                      | $\boxed{ab}$ เพิ่มแผนภูมิ + $2b - \frac{1}{2}$ เพิ่มตัวควบคุม + $\rightarrow$ $\rightarrow$ $\boxed{A}$ $\rightarrow$ $\boxed{-}$ + $\rightarrow$ ธิมและเลย์เอาด์ |                      |
|----------------------------------------|--------------------------------------|--------------------------------------|----------------------------------------------------------------------------------------------------|----------------------|
|                                        |                                      |                                      | ิค์นหาเอกสาร                                                                                                    |                      |
|                                        | ประเภท                               |                                      | ชื่อพนักงาน                                                                                                    |                      |
|                                        | ปีพ.ศ.                               |                                      | เลขหนังสือ<br>ป้อนค่า                                                                                                    |                      |
|                                        | 2565<br>2566<br>แต่งตั้ง/<br>โยกย้าย | 2560<br>2564<br><b>The Telephone</b> | @ shoots.<br>@ sheaths<br>@ unseln.<br>@ snsatta.<br>· should:                                                                                                    | เอกสารทั้งหมด<br>165 |
|                                        | บันทึก<br>ประชุม<br>0%<br>20%        | 40%<br>60%<br>80%<br>100%            | <b>O</b> viewed<br>· unshop.<br>AV                                                                                                    |                      |
|                                        | ประเภท -                             | ชื่อพนักงาน                          | ปีพ.ศ.                                                                                                    | Link                 |
| $\mathbf{1}$                           | แต่งตั้ง/โขกข้าย                     | null                                 | 2566                                                                                                    | https://drive.go.    |
| $\overline{2}$                         | แต่งตั้ง/โยกย้าย                     | นายณัฏฐกิดติ์ สุรธิราวัฒน์           | 2566                                                                                                    | https://drive.go     |
| 3.                                     | แต่งตั้ง/โยกย้าย                     | null                                 | 2565                                                                                                    | https://drive.go.    |
| $\overline{4}$                         | แต่งตั้ง/โยกย้าย                     | นายกิตติศักดิ์ วิจิตรกล              | 2565                                                                                                    | https://drive.go.    |
| 5.                                     | แต่งตั้ง/โยกย้าย                     | นายนพพร มังสายทอง                    | 2566                                                                                                    | https://drive.go.    |

**ภาพที่ 3.12** ทำตัวค้นหาเอกสาร

![](_page_16_Figure_2.jpeg)

**ภาพที่ 3.13**ตัวควบคุมการทำงาน

![](_page_17_Figure_0.jpeg)

**ภาพที่ 3.14** หน้าระบบการค้นหาเอกสารสำเร็จ

#### **3.2.5.2 ทดสอบการใช้งานระบบการค้นหาเอกสาร**

1. ทดลองใช้เครื่องมือระบบการค้นหาเอกสารไปช่วยในการค้นหาเอกสารเพื่อลดเวลา การค้นหา เอกสาร งานบริหารจัดการไอซีดี ลาดกระบัง

2. จับเวลาการค้นหาเอกสาร ก่อนและหลังการใช้งานเครื่องมือเว็บไซต์

3. จัดทำแบบสอบถามประเมินผลความพึงพอใจในการใช้งานระบบการค้นหาเอกสารของผู้ปฏิบัติงาน ที่เกี่ยวข้องกับการค้นหาเอกสาร จำนวน 5 คน หลังจากนำเว็บไซต์มาช่วยในการค้นหาเอกสาร เพื่อให้ทราบถึง ความพึงพอใจและกระบวนการทำงานที่เปลี่ยนแปลง

ผู้จัดทำได้กำหนดค่าอันตรภาคชั้น (Class Interval) เพื่อแปลผลระดับความพึงพอใจในกา รใช้งาน เว็บไซต์จากการคำนวณอันตรภาคชั้นในการคำนวณช่วงสั้น โดยใช้สูตรคำนวณและคำอธิบายของแต่ละช่วงชั้น แบ่งออกเป็น 5 ระดับ เพื่อใช้ในการแปลผลระดับความพึงพอใจในการใช้งานเว็บไซต์ของผู้ปฏิบัติงาน จากแบบสอบถาม ดังนี้

> อันตรภาคชั้น = "ค่าสูงสุด - ค่าต่ำสุด" /"จำนวนชั้น"  $=$  "5 - 1" /"5"  $= 0.80$

ซึ่งสามารถนำผลวิเคราะห์ค่าเฉลี่ยของระดับความพึงพอใจในการใช้งาน ระบบการค้นหาเอกสาร มาแปลผลได้ตามการแปลผลข้อมูล ดังนี้

> ค่าเฉลี่ย 1.00 – 1.50 หมายความว่า พึงพอใจน้อยที่สุด ค่าเฉลี่ย 1.51 – 2.50 หมายความว่า พึงพอใจน้อย ค่าเฉลี่ย 2.51 – 3.50 หมายความว่า พึงพอใจปานกลาง ค่าเฉลี่ย 3.51 – 4.50 หมายความว่า พึงพอใจมาก ค่าเฉลี่ย 4.51 – 5.00 หมายความว่า พึงพอใจมากที่สุด